## **Comment**

A **Comment** is a UML element used to specify various remarks of an element in the model. In the diagram palette, under **Common**, the Comment command appears under the Note command. You can display text in the Comment as plain or HTML text.

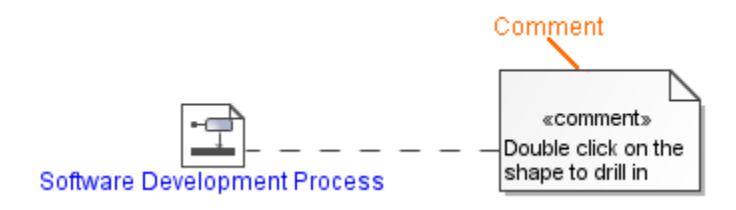

Example of a comment.

You can format the Comment's symbol properties in the **[Symbol Properties](https://docs.nomagic.com/display/MD2022xR1/Formatting+symbols)** dialog.

You can specify a Comment in the Comment's [Specification window,](https://docs.nomagic.com/display/MD2022xR1/Specification+window) which also displays the description of each Comment property in the description area of the Specification window.

To create a comment in the element Specification window

- 1. Open the Specification window of the selected element.
- 2. In the panel on the left, select the **Documentation/Comments** property group.

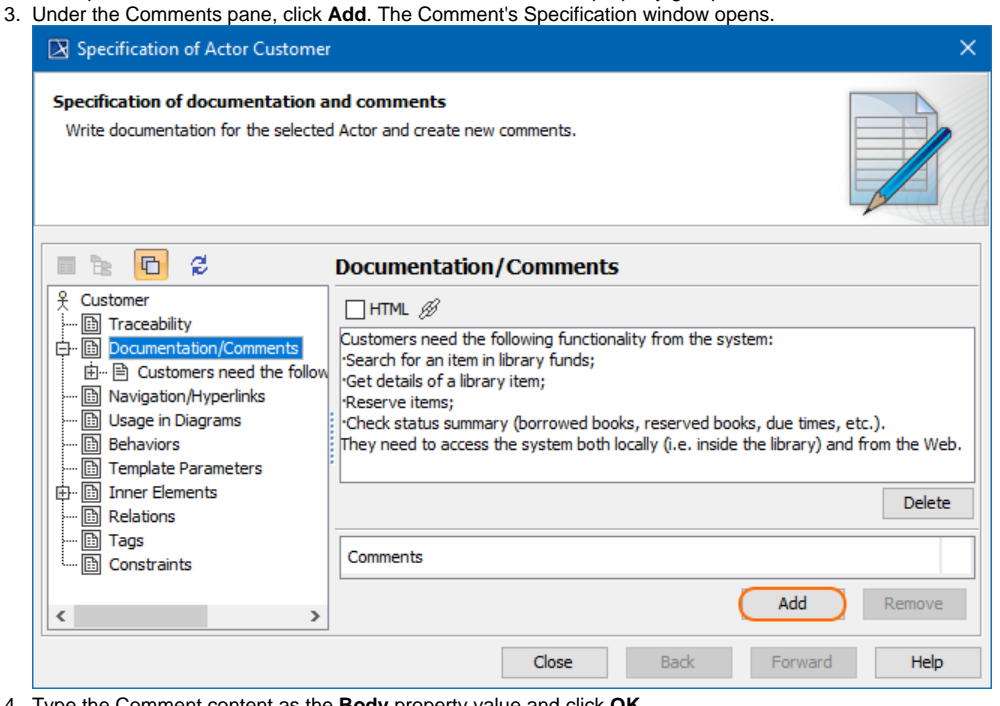

- 4. Type the Comment cont Type the Comment content as the **Body** property value and click **OK**.
- 5. Close the Specification window.

To view the **Documentation/Comments** symbol on the diagram pane, expand the **Documentation/Comments** property group and drag the selected documentation/comment on the diagram pane.

## To switch a comment to HTML or Plain Text

Do one of the following:

☑

- On the diagram pane, select the Comment symbol. Click the button that appears on the lower-left corner of the shape: The **HTML** button - to switch the text to the HTML text.
	- The **Plain** button to switch the text to the Plain text.

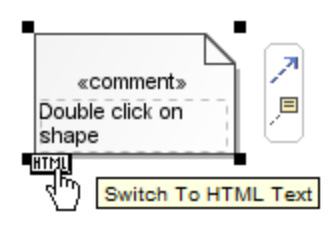

## **HTML text** 0

You can edit the HTML text in the comment using the [HTML editor.](https://docs.nomagic.com/display/MD2022xR1/HTML+editor)

To display an anchored element documentation in a comment

- 1. [Anchor](https://docs.nomagic.com/display/MD2022xR1/Anchor) a Comment to a symbol on the diagram pane.
- 2. Select the Comment, on the diagram pane. Open its shortcut menu.
- 3. Select the **Retrieve Documentation** command.

The anchored symbol's documentation is displayed on the Comment's symbol.

## **Retrieve Documentation**

You can enable the **Retrieve Documentation** option **only** if you already have documentation in the Comment's Specification window. Read the first set of instructions on this page to see how to create the comment in the element's Specification window.

⊘ **Edit**

You can edit element documentation directly on the Comment symbol.